Oversikt over datamaskinen Brukerhåndbok

© Copyright 2008 Hewlett-Packard Development Company, L.P.

Microsoft og Windows er registrerte varemerker for Microsoft Corporation i USA. Bluetooth er et varemerke for sin eier og brukes av Hewlett-Packard Company under lisens. SD-logoen er et varemerke for sin eier. Java er et varemerke for Sun Microsystems, Inc. i USA

Informasjonen i dette dokumentet kan endres uten varsel. De eneste garantiene for HP-produktene og -tjenestene er uttrykkelig angitt i garantierklæringene som følger med disse produktene og tjenestene. Ingenting i dette dokumentet kan tolkes som en tilleggsgaranti. HP er ikke erstatningsansvarlig for tekniske eller andre typer feil eller utelatelser i dette dokumentet.

Første utgave: September 2008

Delenummer for dokument: 487686-091

#### **Merknad om produktet**

Denne brukerhåndboken beskriver funksjoner som er felles for de fleste modeller. Enkelte av funksjonene er kanskje ikke tilgjengelig på din datamaskin.

### **Sikkerhetsadvarsel**

**ADVARSEL:** For å unngå muligheten for varmerelatert skade eller overoppheting av datamaskinen må du ikke ha datamaskinen i fanget eller dekke til datamaskinens luftespalter. Plasser datamaskinen på en fast, plan overflate når du skal bruke den. Pass på at ingen annen hard overflate, for eksempel en skriver ved siden av, eller en myk overflate, for eksempel en pute eller et teppe, blokkerer for luftstrømmen. La heller ikke strømadapteren komme i kontakt med hud eller myke overflater som puter eller tepper, når datamaskinen er i bruk. Datamaskinen og strømadapteren overholder grenseverdiene for temperatur på brukertilgjengelige flater som er definert av den internasjonale sikkerhetsstandarden for IT-utstyr (IEC 60950).

# **Innhold**

### 1 Plasseringen av maskinvarekomponenter

### 2 Komponenter

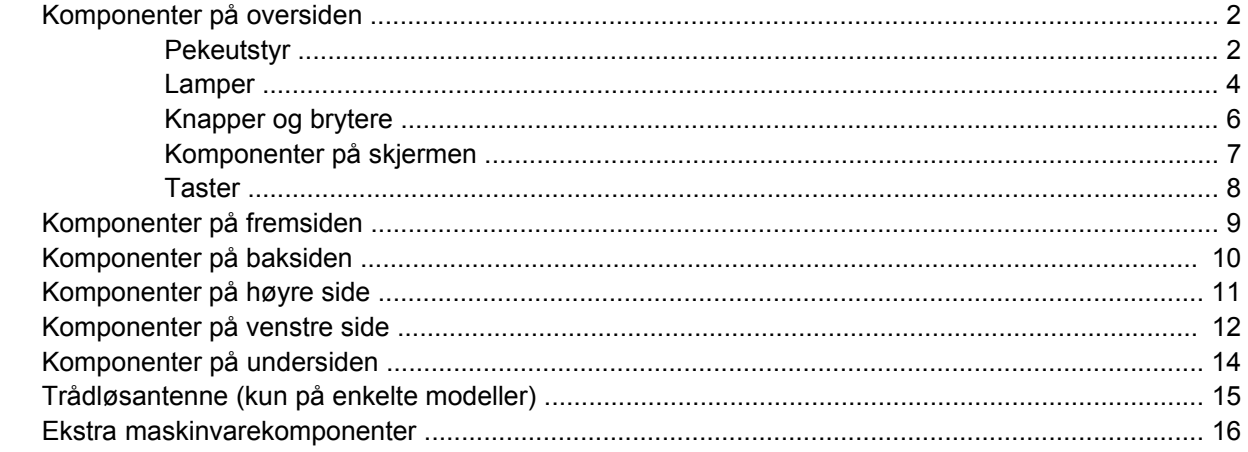

#### 3 Bruke tavlen

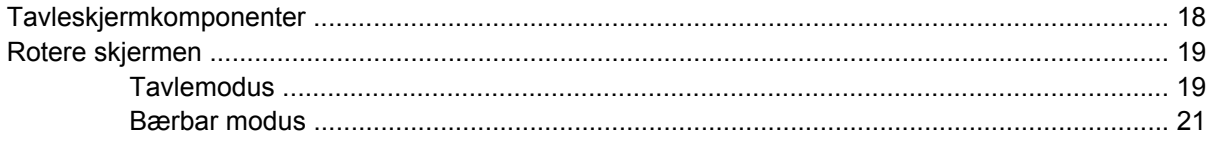

### 4 Etiketter

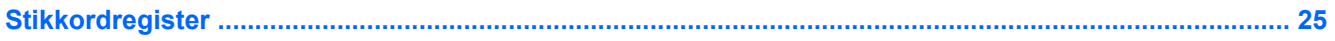

# <span id="page-6-0"></span>**1 Plasseringen av maskinvarekomponenter**

Slik viser du en liste over maskinvare som er installert på datamaskinen:

- **1.** Velg **Start > Min datamaskin**.
- **2.** Klikk på **Vis systeminformasjon** i venstre rute under Systemoppgaver.
- **3.** Velg **Maskinvare**-kategorien **> Enhetsbehandling**.

Du kan også legge til maskinvare eller endre enhetskonfigurasjoner ved hjelp av Enhetsbehandling.

# <span id="page-7-0"></span>**2 Komponenter**

# **Komponenter på oversiden**

### **Pekeutstyr**

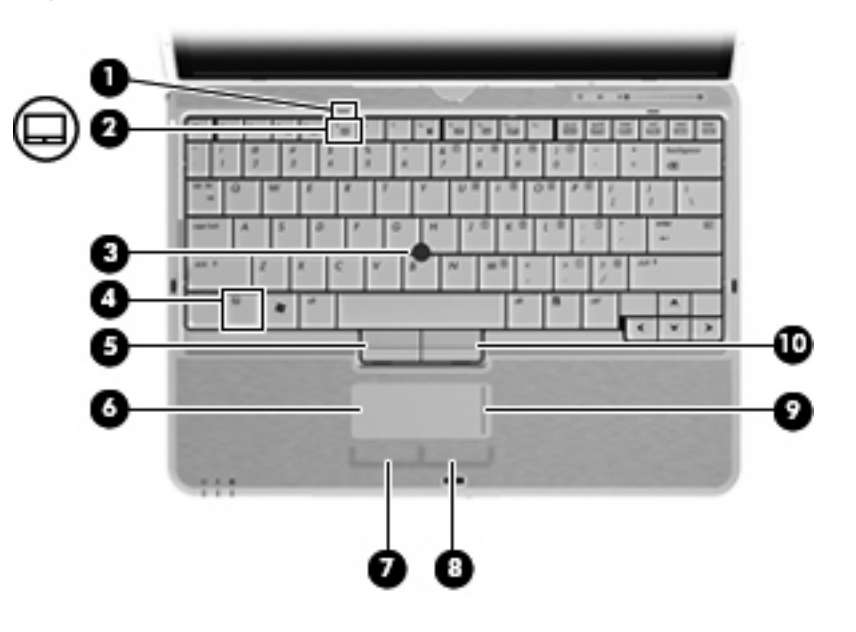

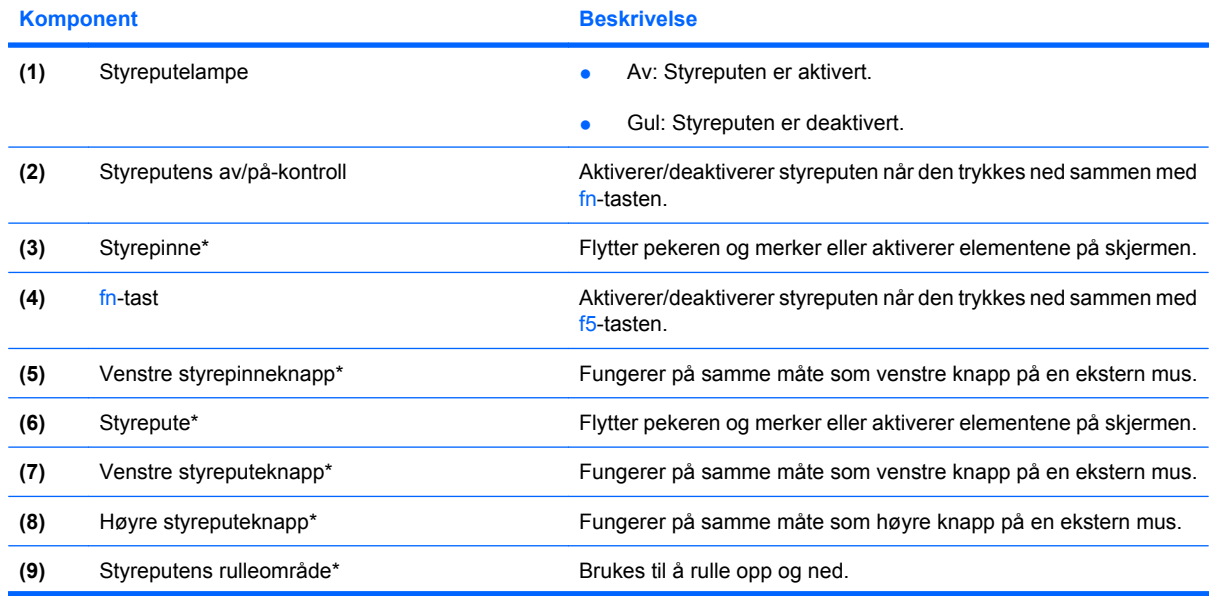

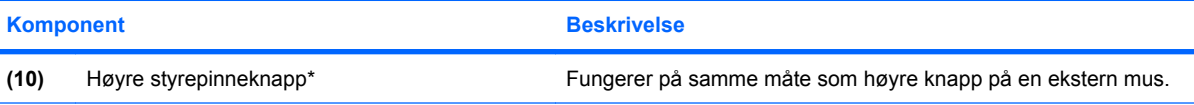

\*Denne tabellen beskriver standardinnstillingene. Velg **Start > Kontrollpanel > Skrivere og annen maskinvare > Mus** for å vise eller endre innstillinger for pekeutstyr.

### <span id="page-9-0"></span>**Lamper**

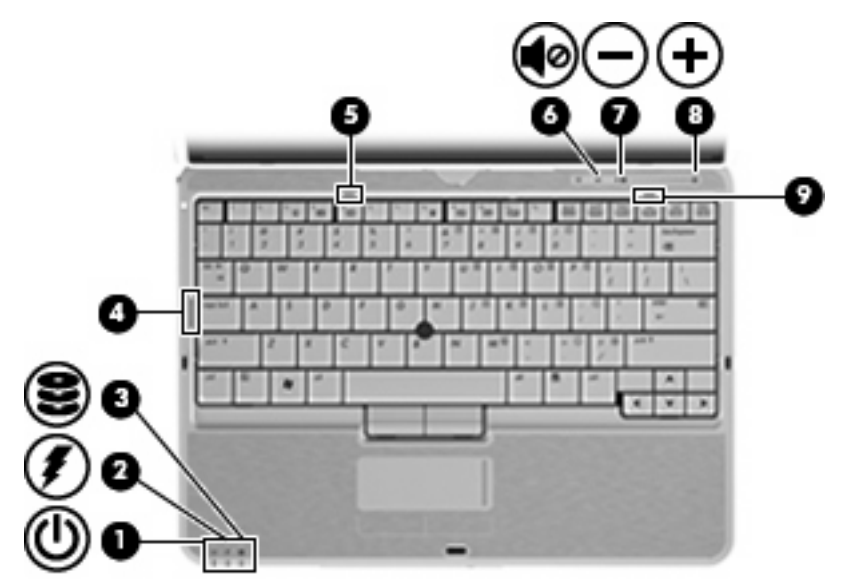

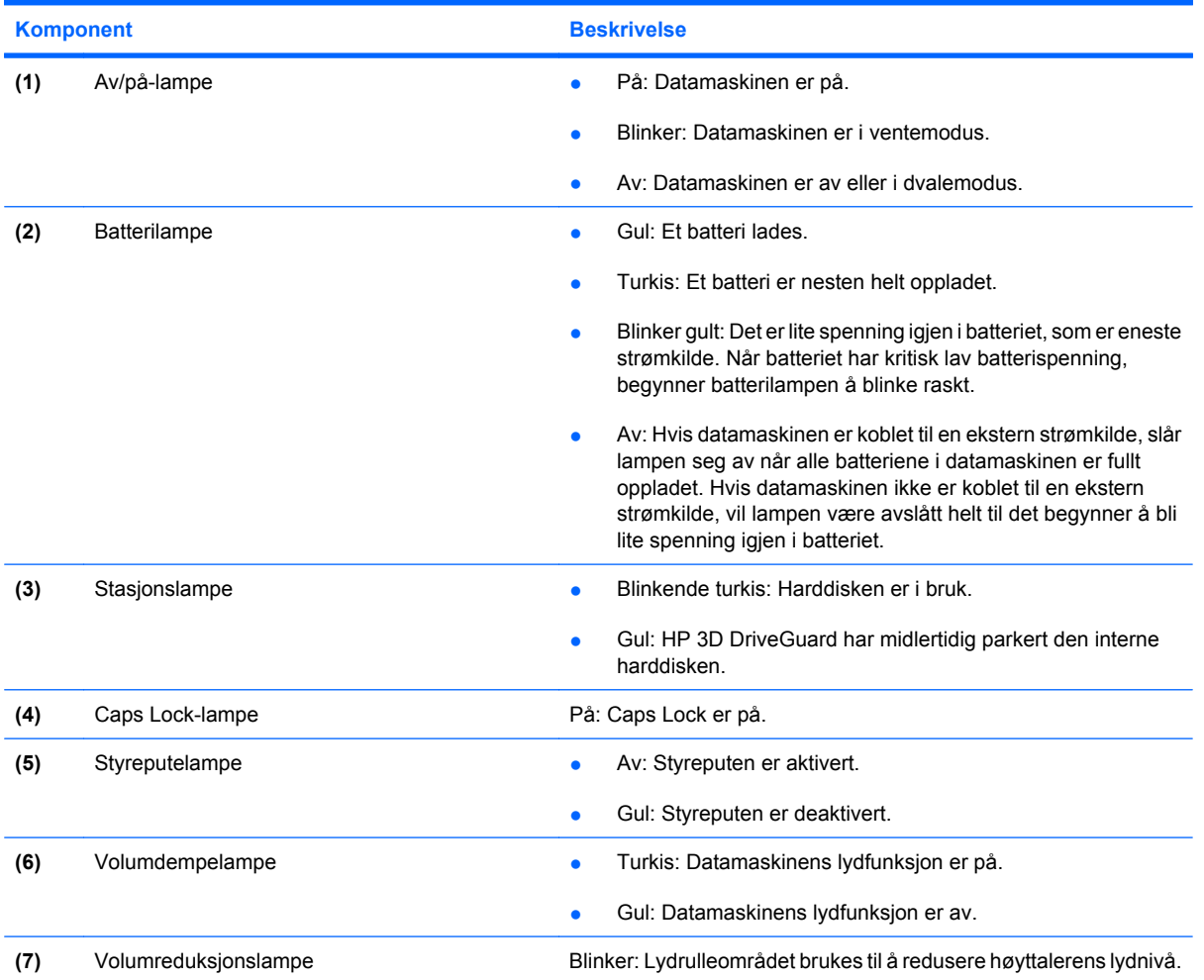

<span id="page-10-0"></span>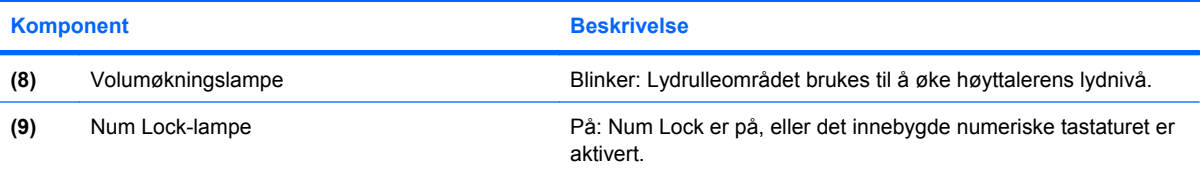

### <span id="page-11-0"></span>**Knapper og brytere**

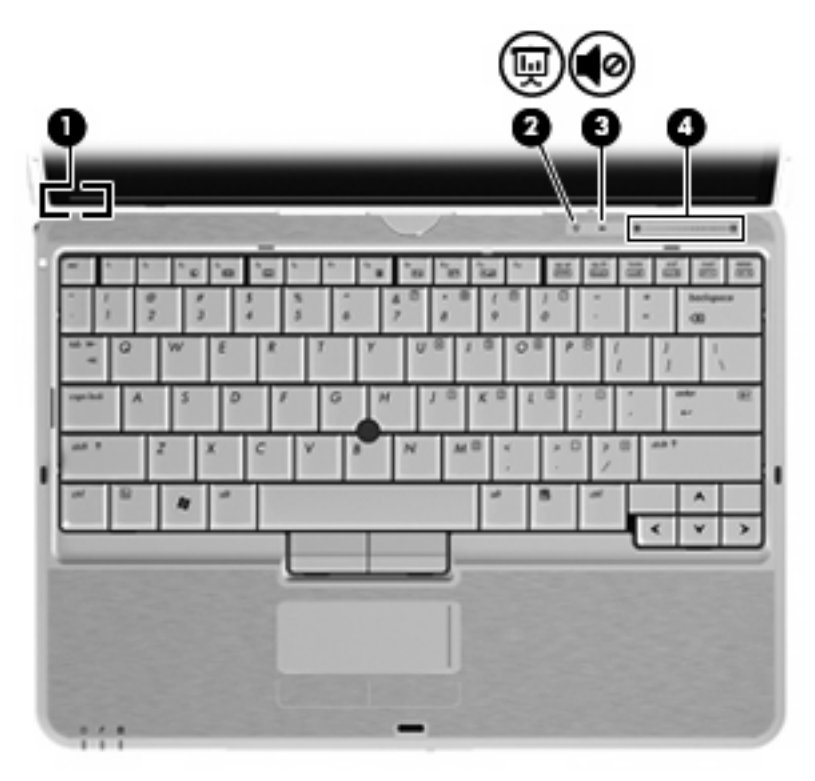

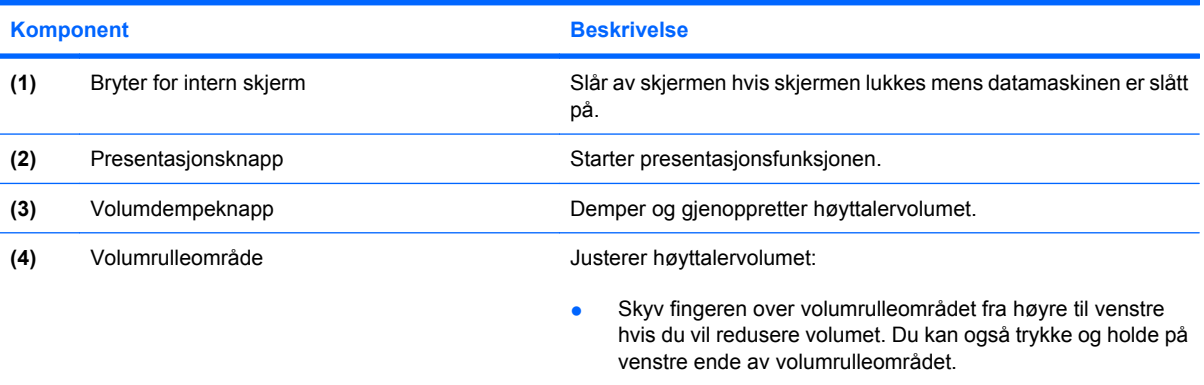

● Skyv fingeren over volumrulleområdet fra venstre til høyre hvis du vil øke volumet. Du kan også trykke og holde på høyre ende av volumrulleområdet.

## <span id="page-12-0"></span>**Komponenter på skjermen**

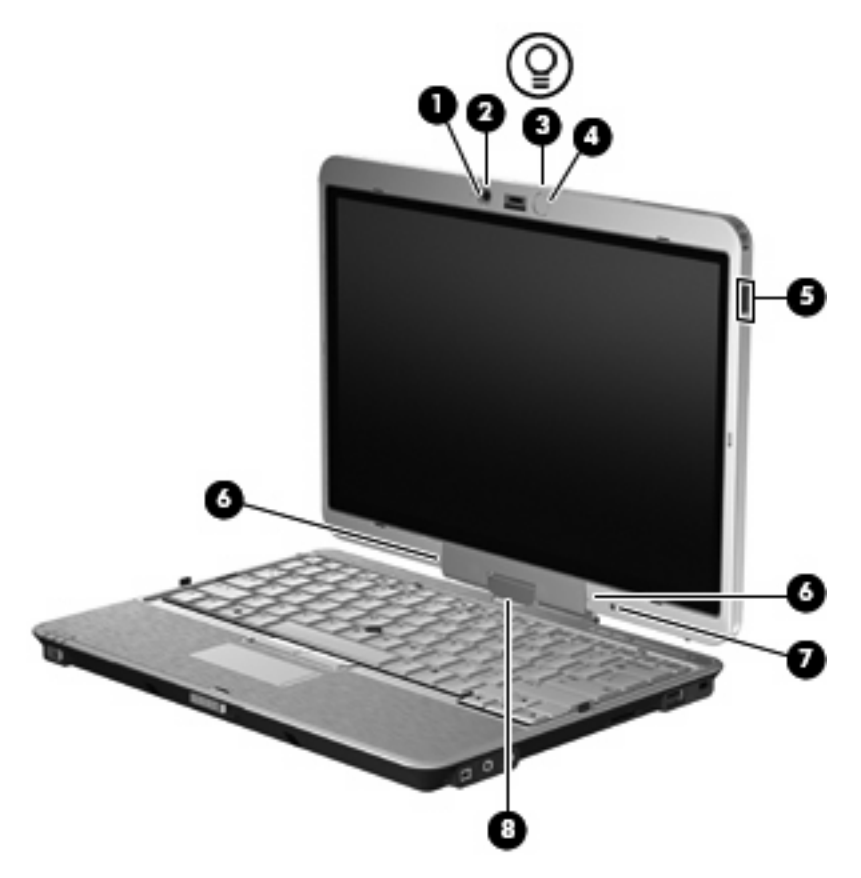

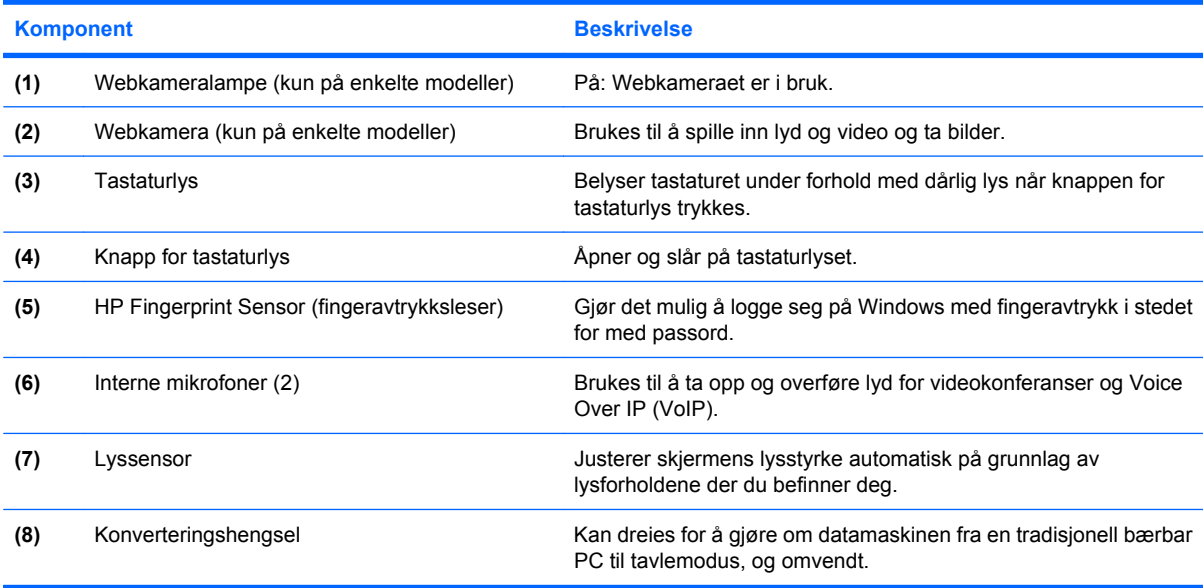

### <span id="page-13-0"></span>**Taster**

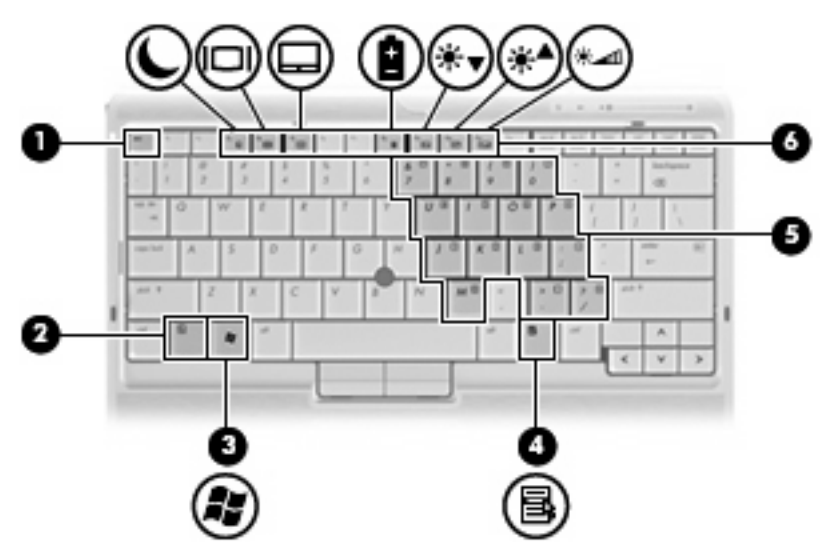

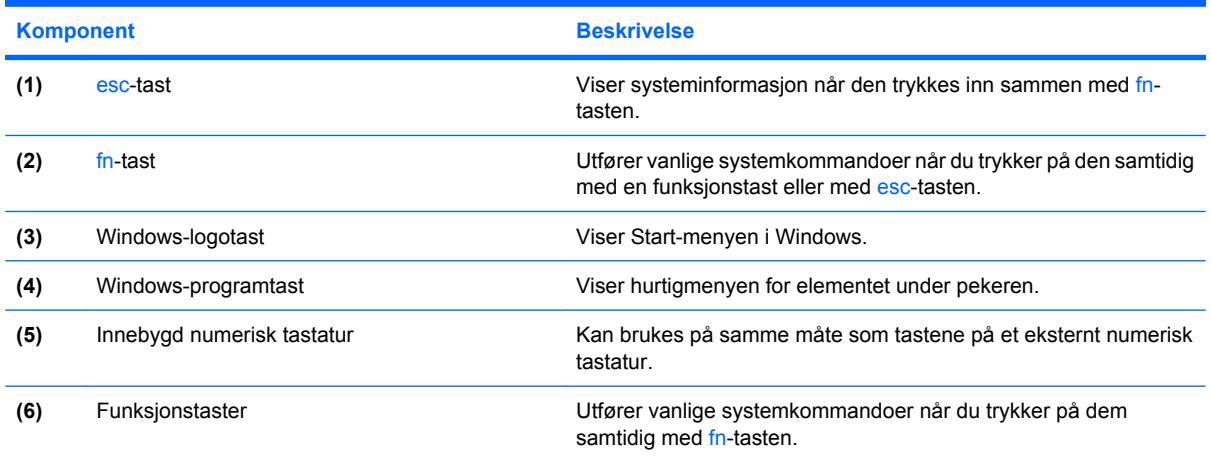

## <span id="page-14-0"></span>**Komponenter på fremsiden**

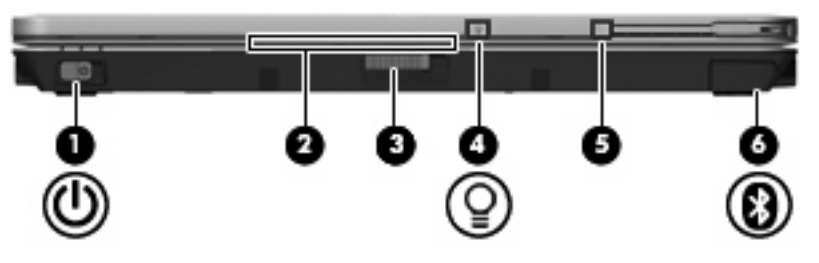

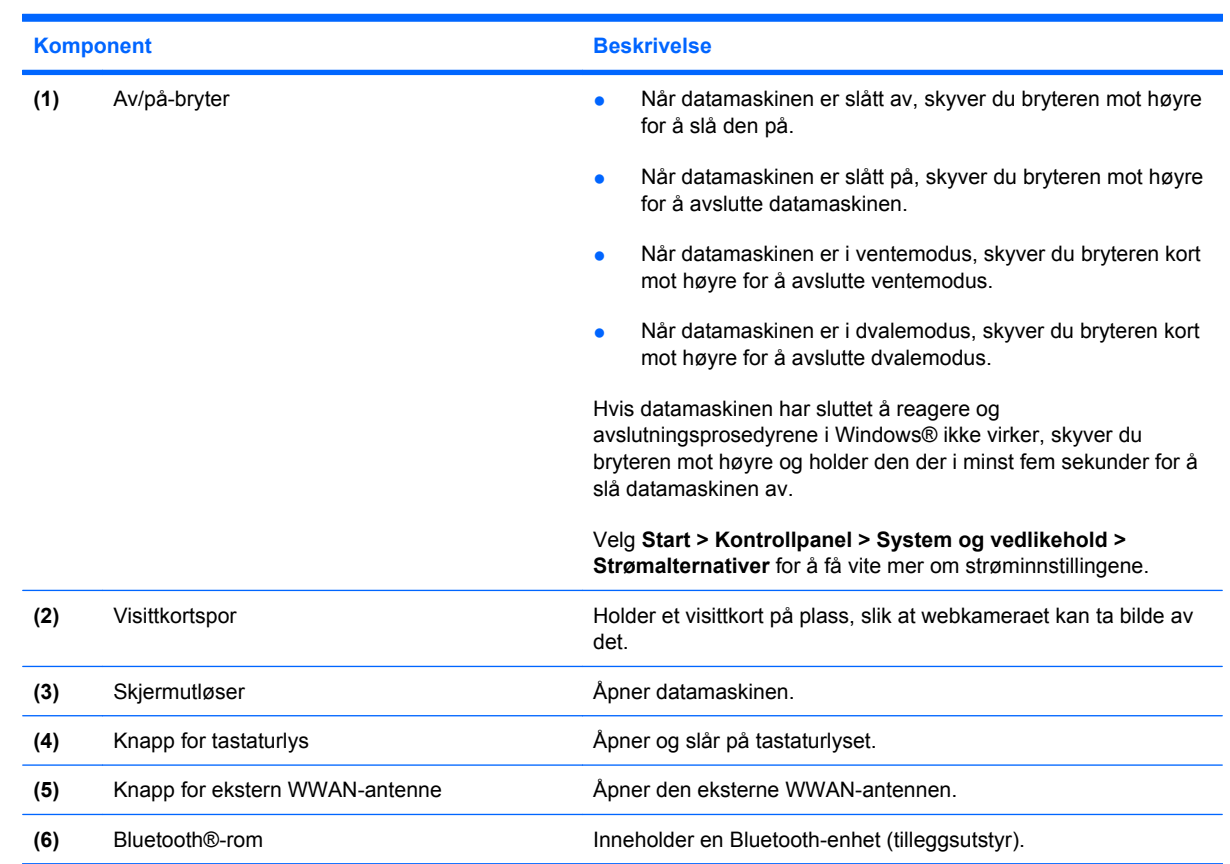

## <span id="page-15-0"></span>**Komponenter på baksiden**

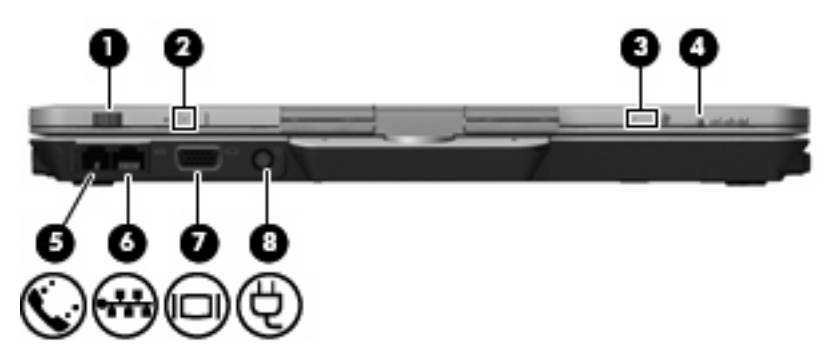

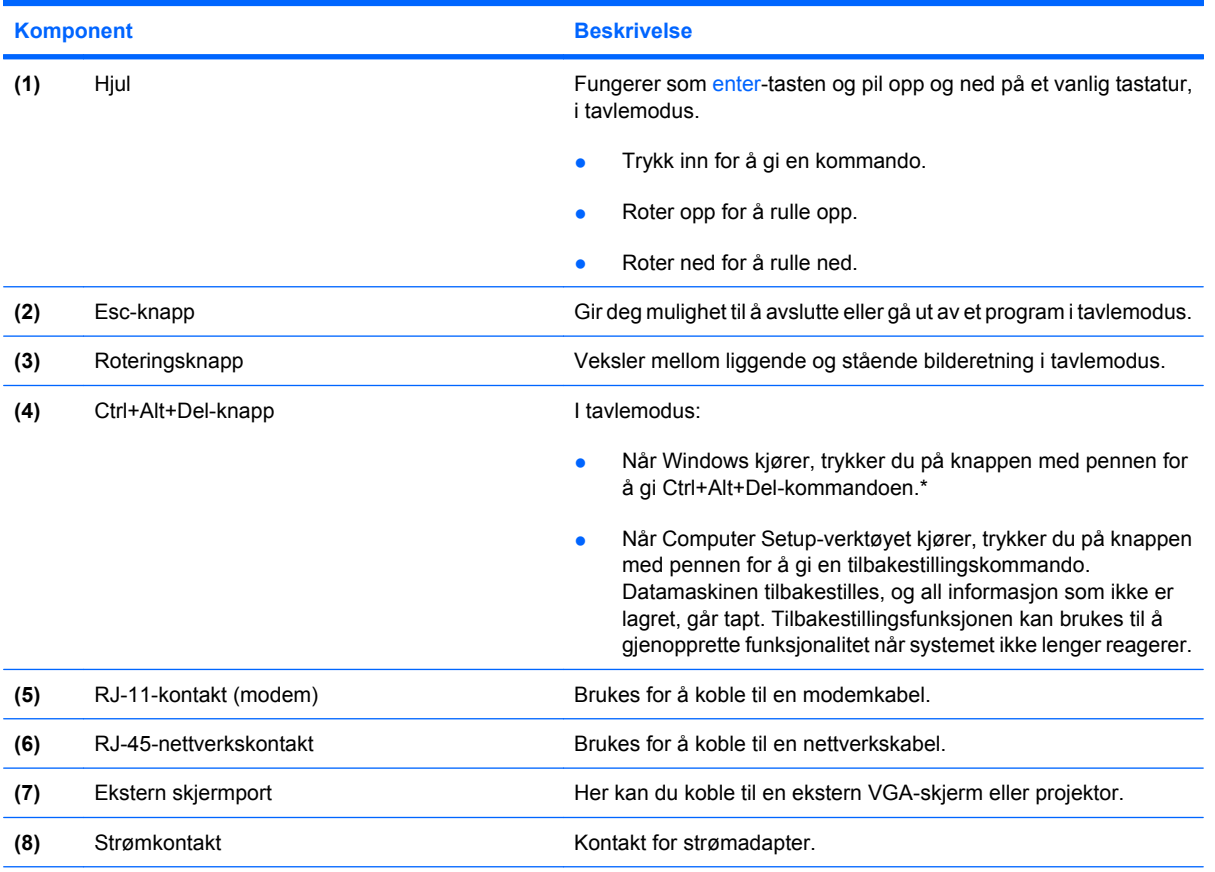

\*For å beskytte arbeidet ditt og systemet kan ikke ctrl+alt+delete-kommandoen sendes ved å bruke tastene ctrl, alt og del på skjermtastaturet.

## <span id="page-16-0"></span>**Komponenter på høyre side**

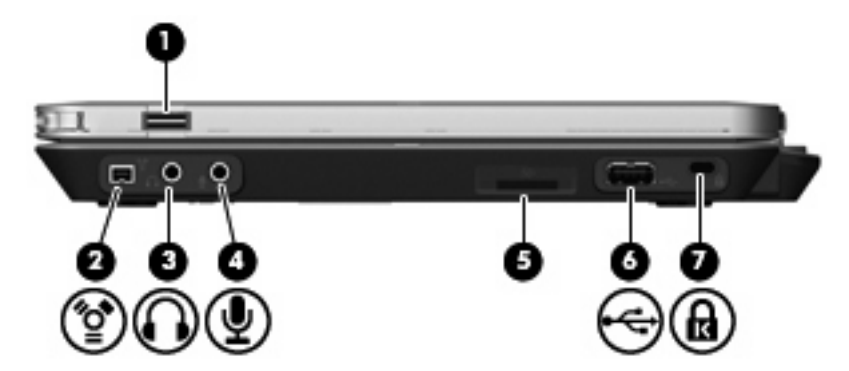

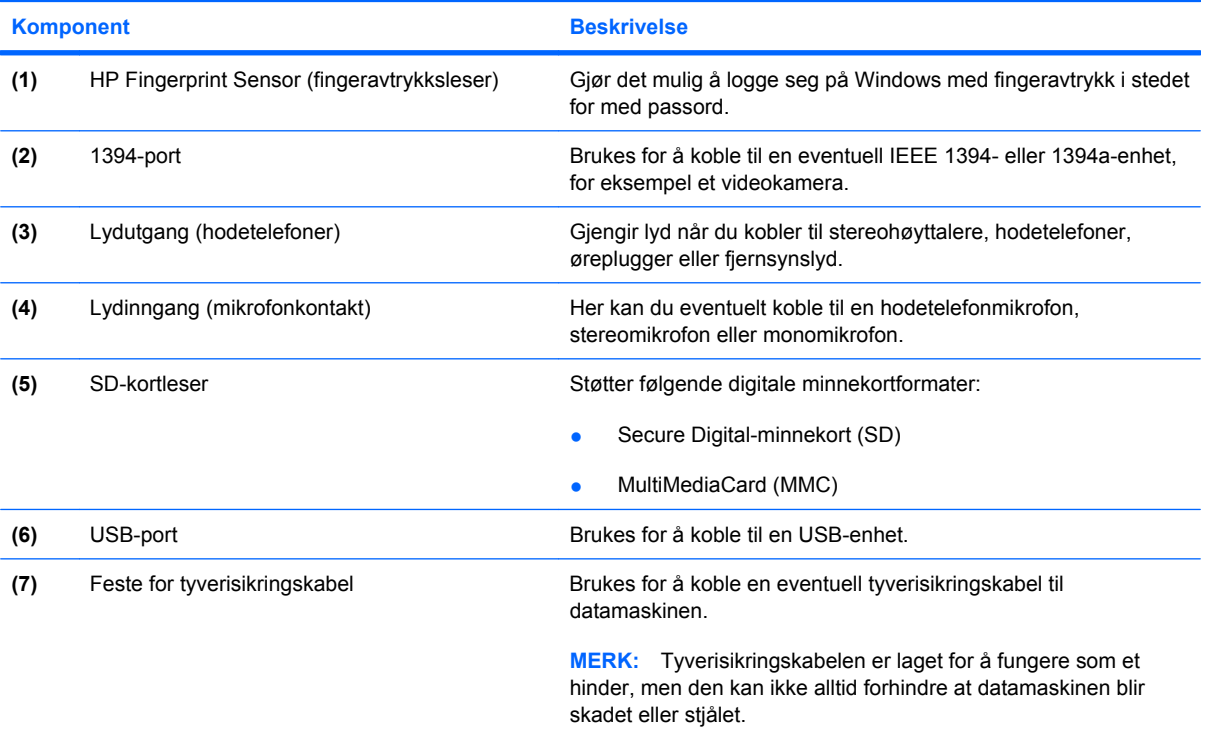

## <span id="page-17-0"></span>**Komponenter på venstre side**

**MERK:** Se på illustrasjonen som er mest i samsvar med din datamaskin.

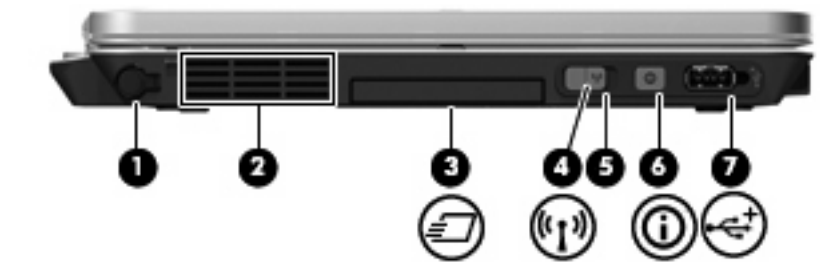

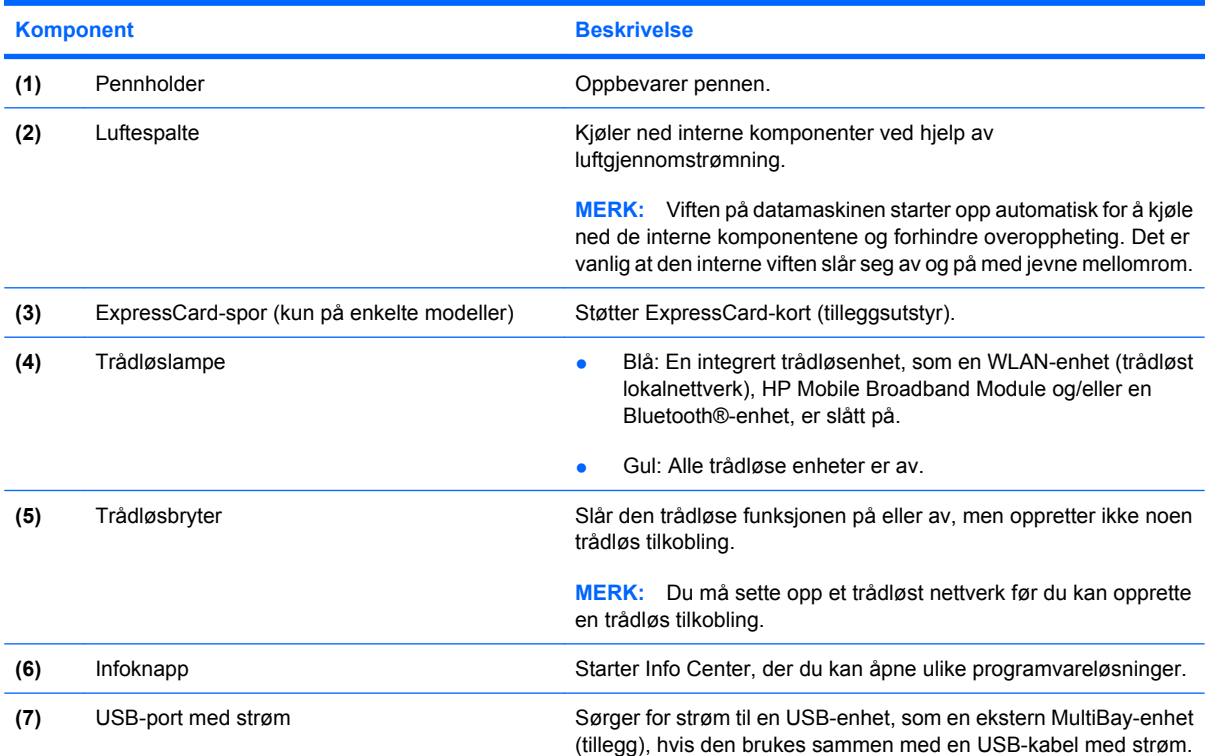

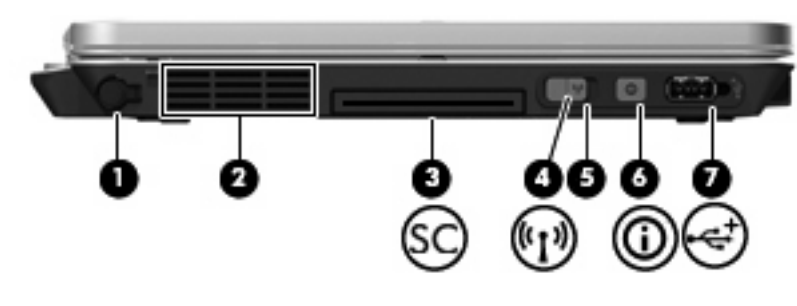

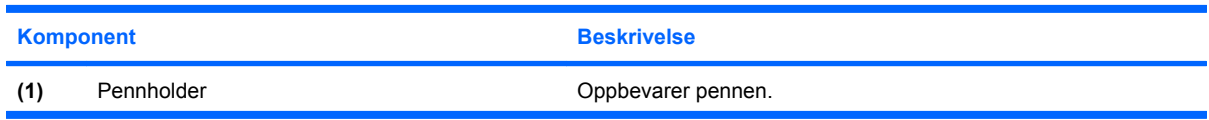

<span id="page-18-0"></span>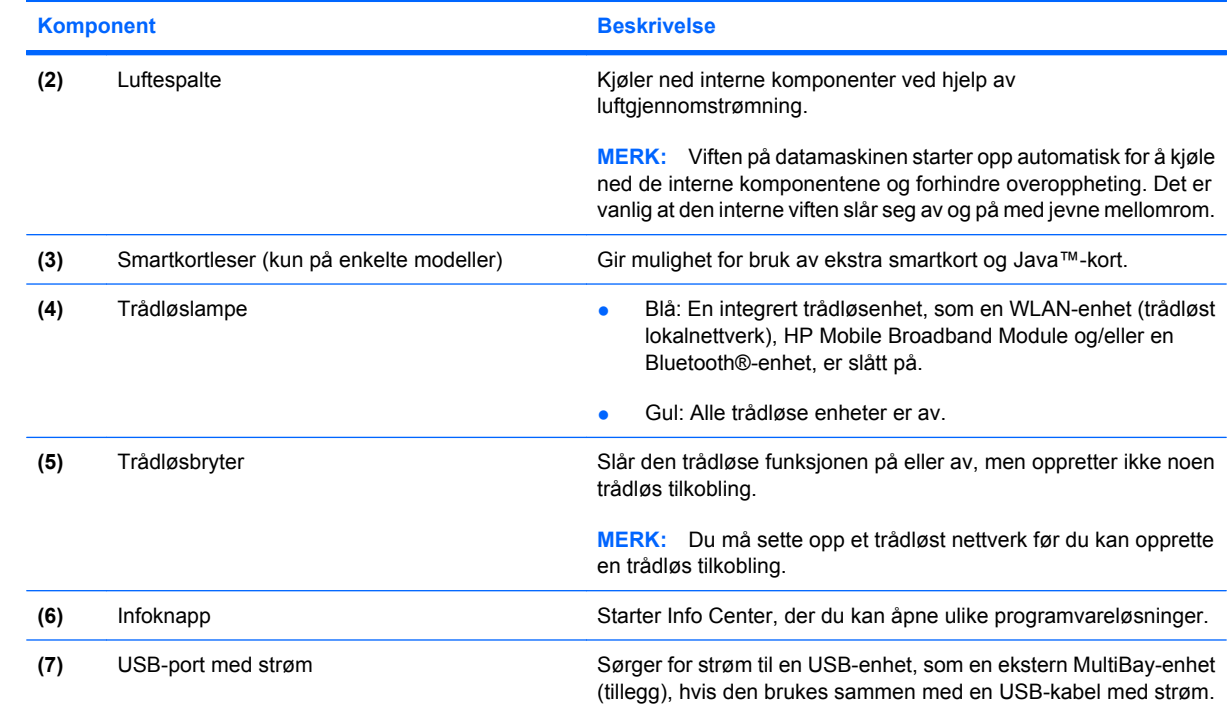

## <span id="page-19-0"></span>**Komponenter på undersiden**

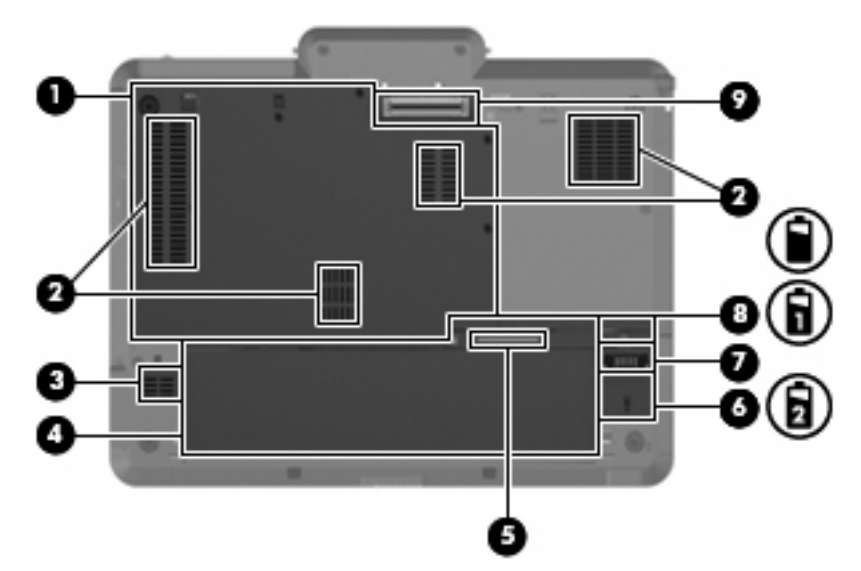

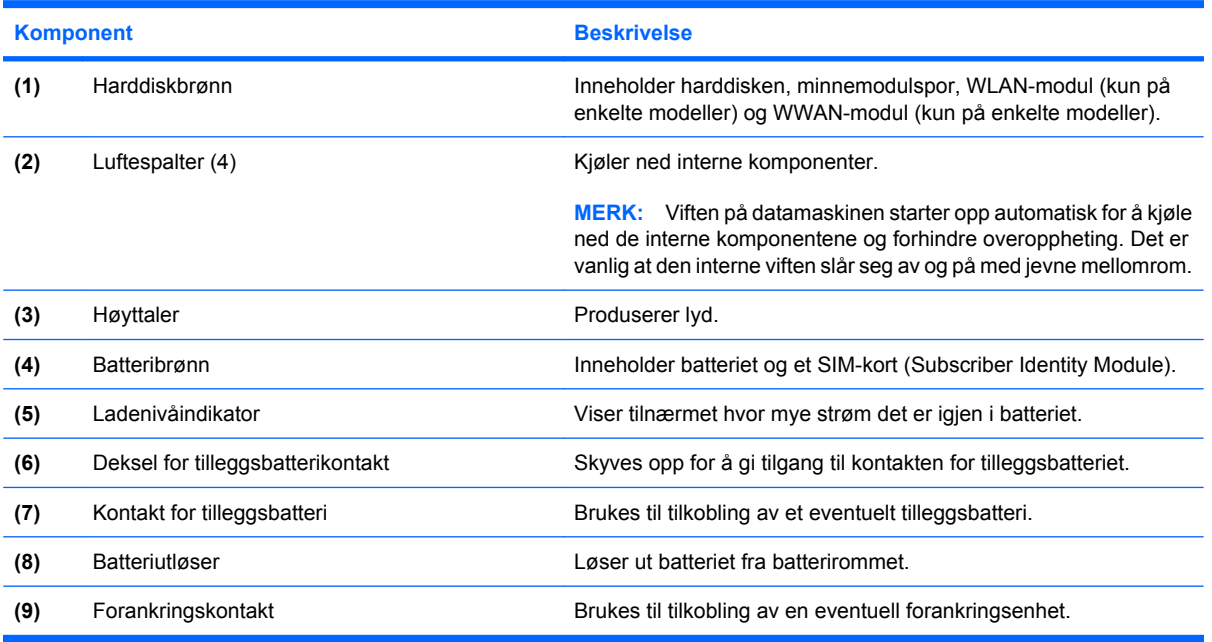

## <span id="page-20-0"></span>**Trådløsantenne (kun på enkelte modeller)**

På noen datamaskinmodeller sender og mottar trådløsantennene signaler fra en eller flere trådløse enheter. Disse antennene er ikke synlige på utsiden av datamaskinen.

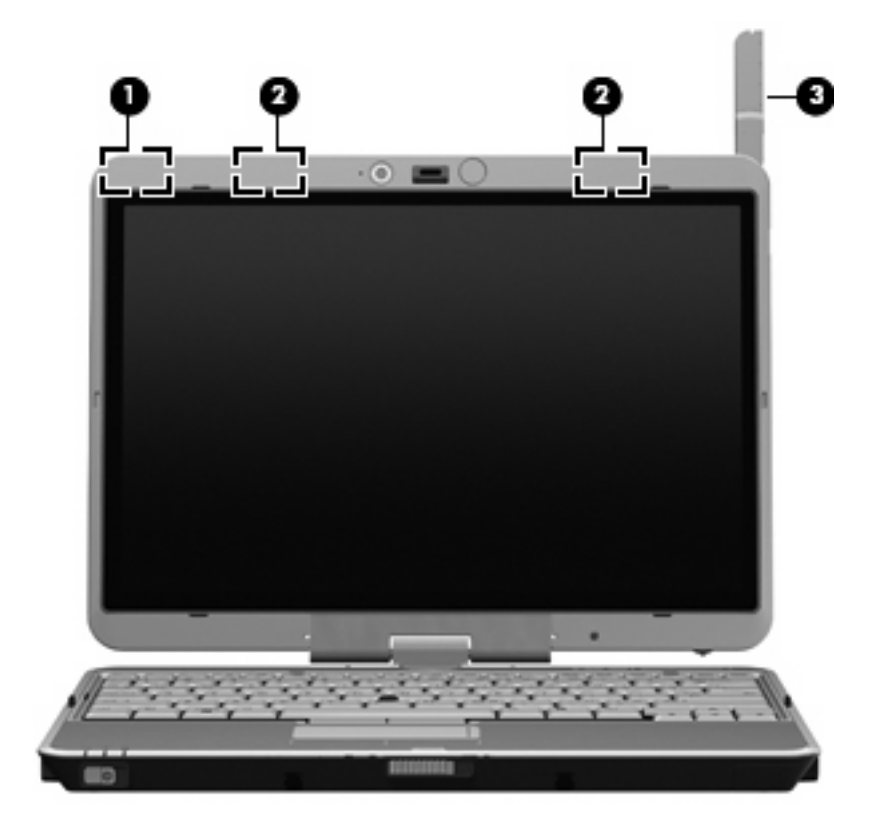

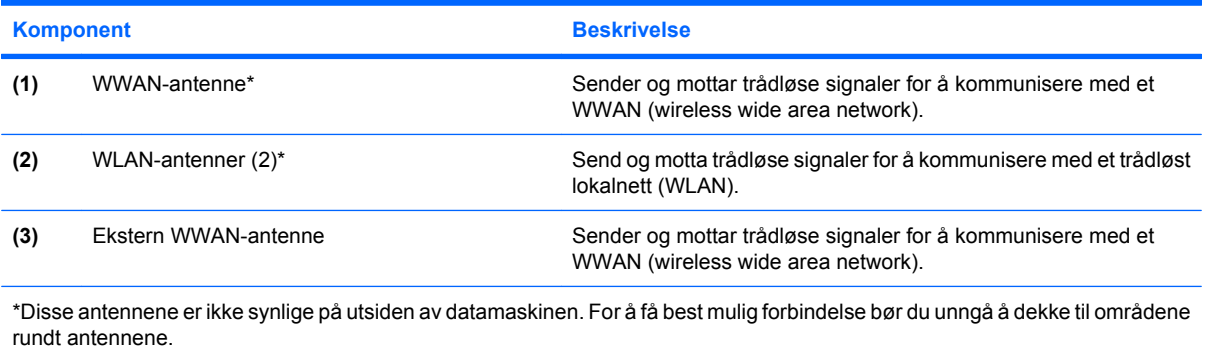

Du finner opplysninger om forskrifter for trådløse enheter i avsnittet som gjelder ditt land / din region i *Opplysninger om forskrifter, sikkerhet og miljø*. Disse opplysningene finner du i Hjelp og støtte.

## <span id="page-21-0"></span>**Ekstra maskinvarekomponenter**

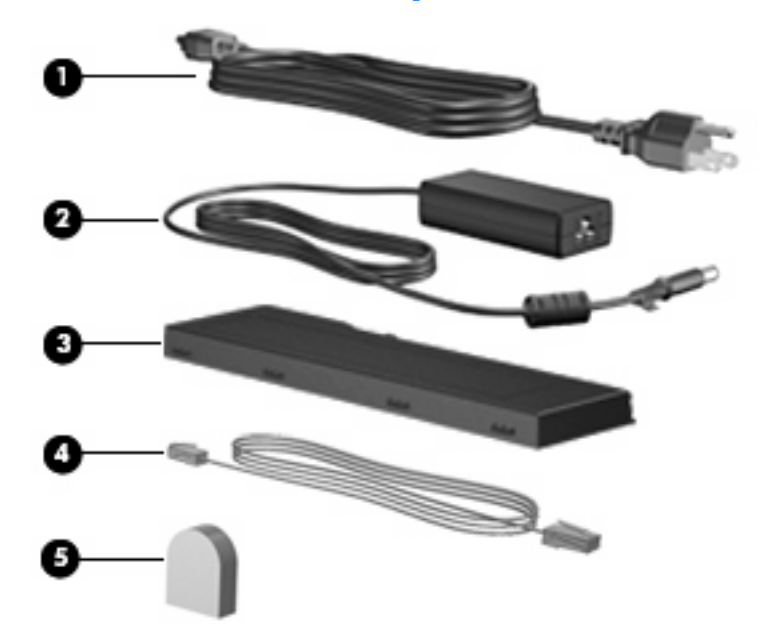

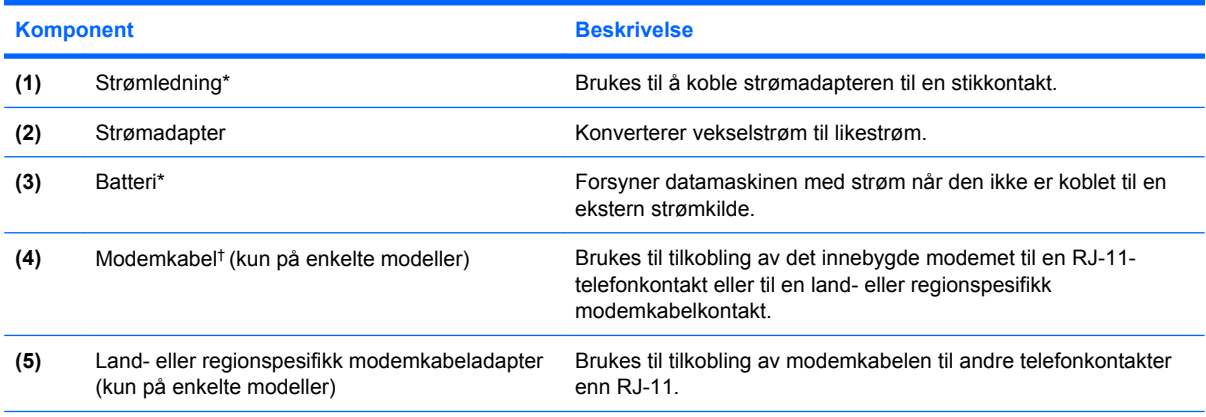

\*Utseendet på batterier og strømledninger varierer i ulike land og regioner.

†Modemkabelen er bare nødvendig hvis du bruker ekstern pålogging.

# <span id="page-22-0"></span>**3 Bruke tavlen**

## <span id="page-23-0"></span>**Tavleskjermkomponenter**

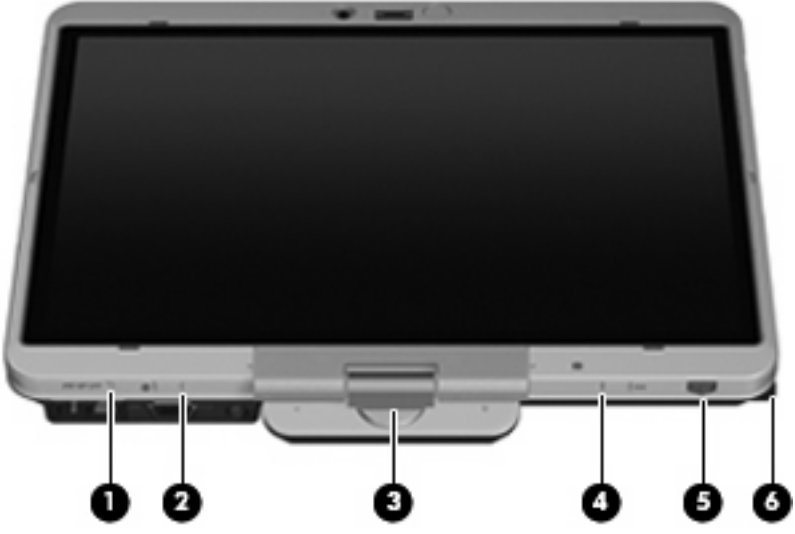

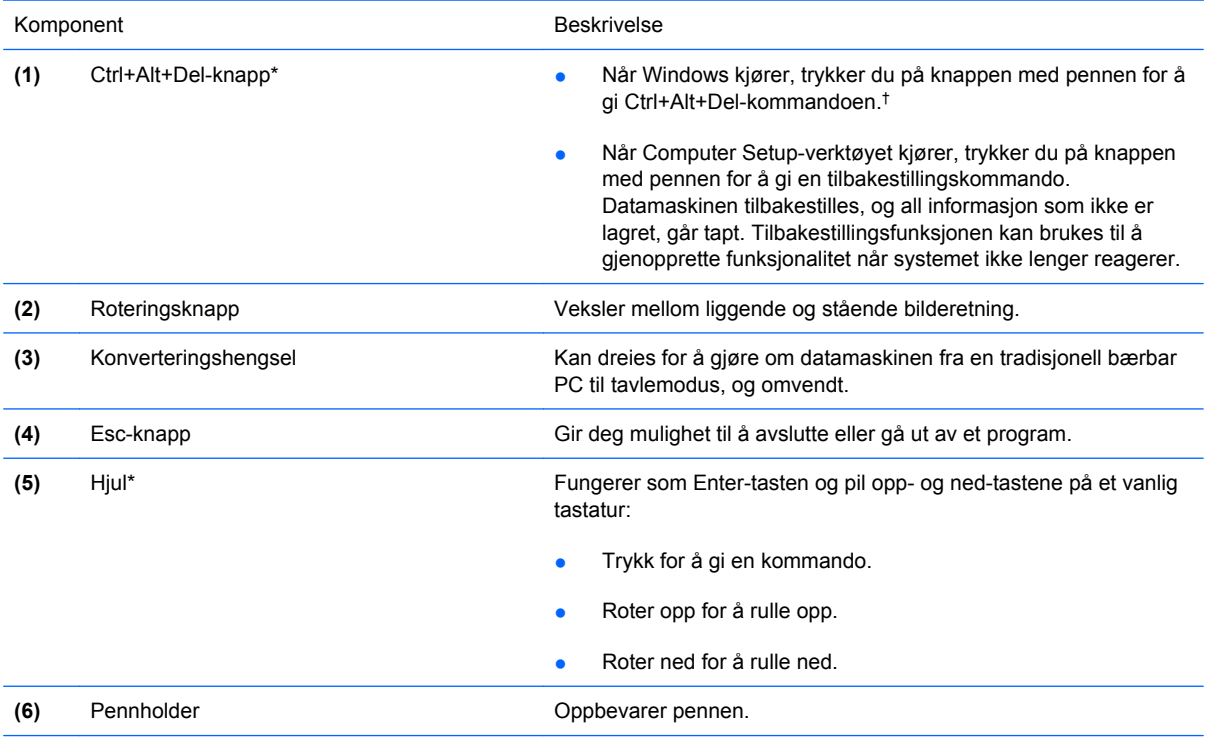

\*Denne tabellen beskriver standardinnstillinger. Velg **Start** > **Kontrollpanel** > **Skrivere og annen maskinvare** > **Tablet PC Settings (Innstillinger for tavle-PC)** for å få informasjon om endring av funksjoner som Ctrl+Alt+Del-knappen og hjulet.

†For å beskytte arbeidet ditt og systemet kan ikke Ctrl+Alt+Del-kommandoen gis ved å bruke tastene ctrl, alt og del på skjermtastaturet.

## <span id="page-24-0"></span>**Rotere skjermen**

Datamaskinskjermen kan roteres fra tradisjonell bærbar modus til tavlemodus.

**WERK:** Skjermen kan ikke roteres når datamaskinen er forankret i enten bærbar eller tavlemodus.

### **Tavlemodus**

Slik endrer du datamaskinen fra bærbar modus til tavlemodus:

**1.** Skyv skjermens utløsermekanisme for å frigjøre skjermen **(1)**, og åpne deretter datamaskinskjermen **(2)**.

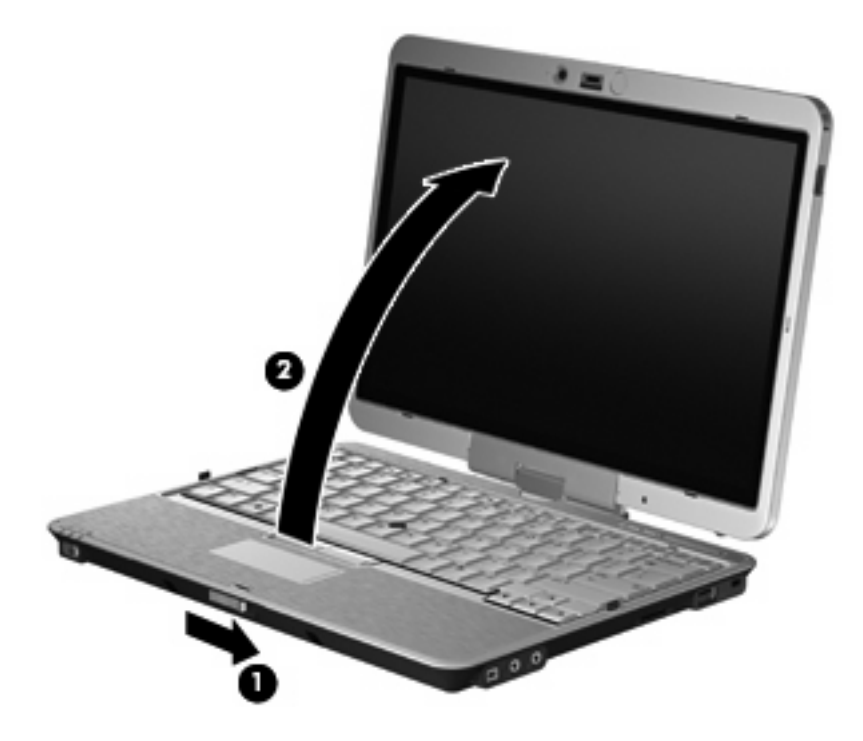

**2.** Roter datamaskinskjermen med klokken til den klikker på plass og vender bort fra tastaturet.

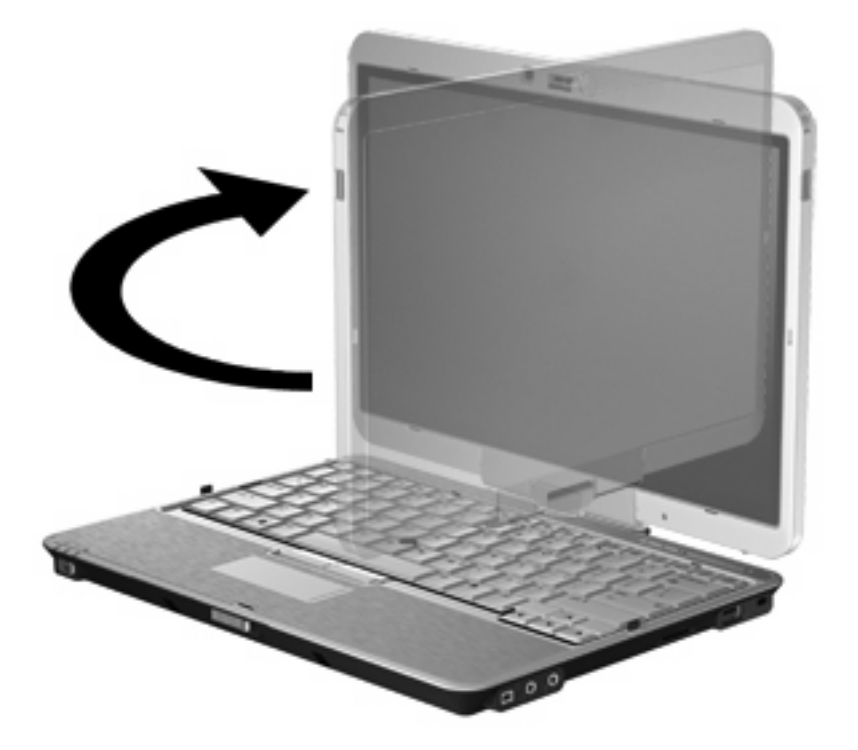

**3.** Vipp datamaskinskjermen ned mot tastaturet til den klikker på plass.

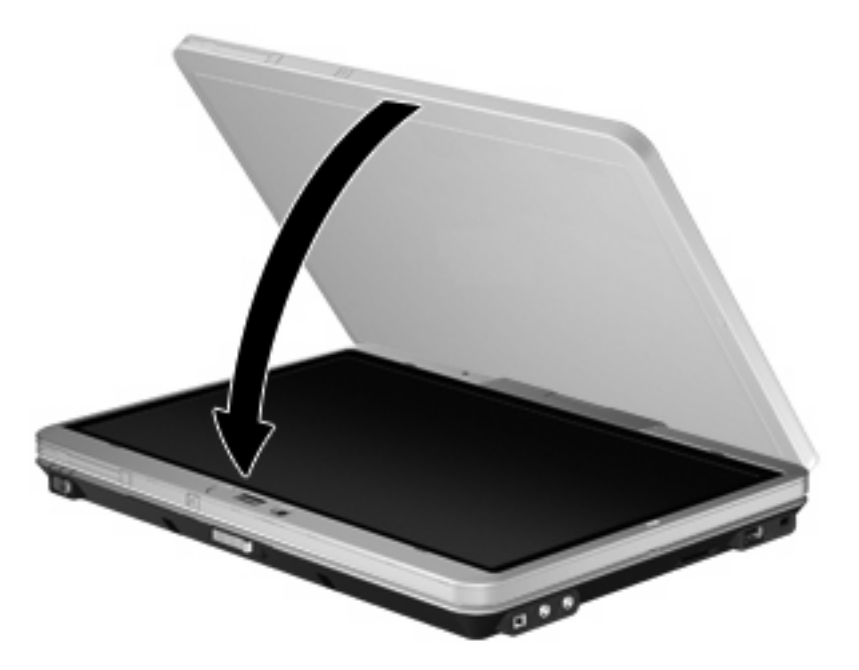

Skjermbildet endres automatisk fra stående til liggende retning når skjermen settes i tavlemodus.

**MERK:** Hvis antennen på datamaskinen er plassert tett inntil hoveddelen, kan antennen sette automatisk rotering av skjermbildet ut av funksjon.

### <span id="page-26-0"></span>**Bærbar modus**

Slik endrer du datamaskinen fra tavlemodus til bærbar modus:

- **1.** Skyv skjermens utløsermekanisme **(1)**.
- **2.** Åpne datamaskinskjermen **(2)**.

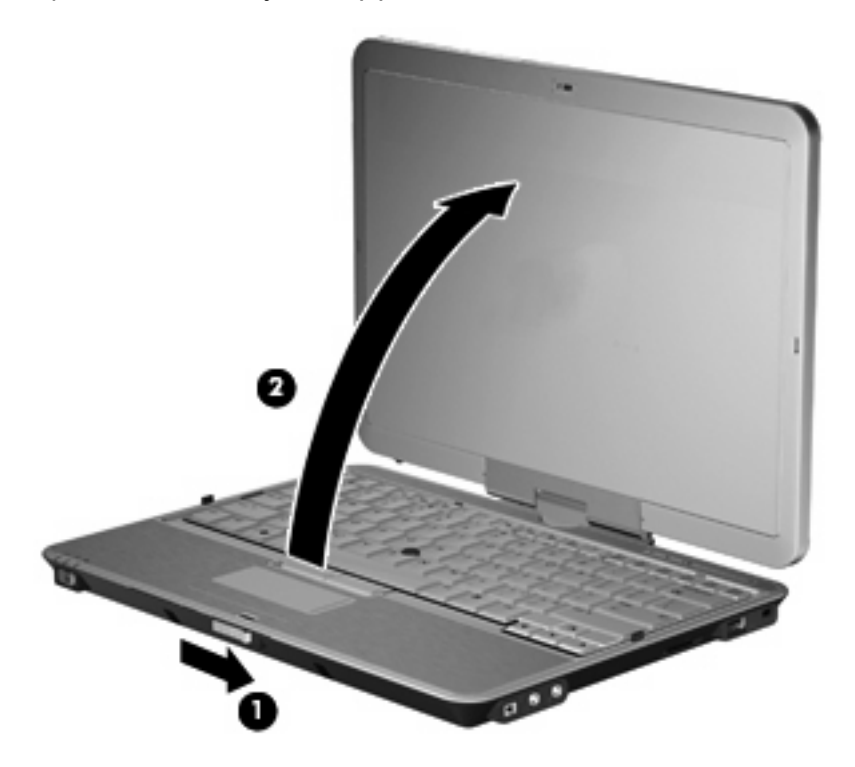

**3.** Roter datamaskinskjermen mot klokken til den klikker på plass og vender mot tastaturet.

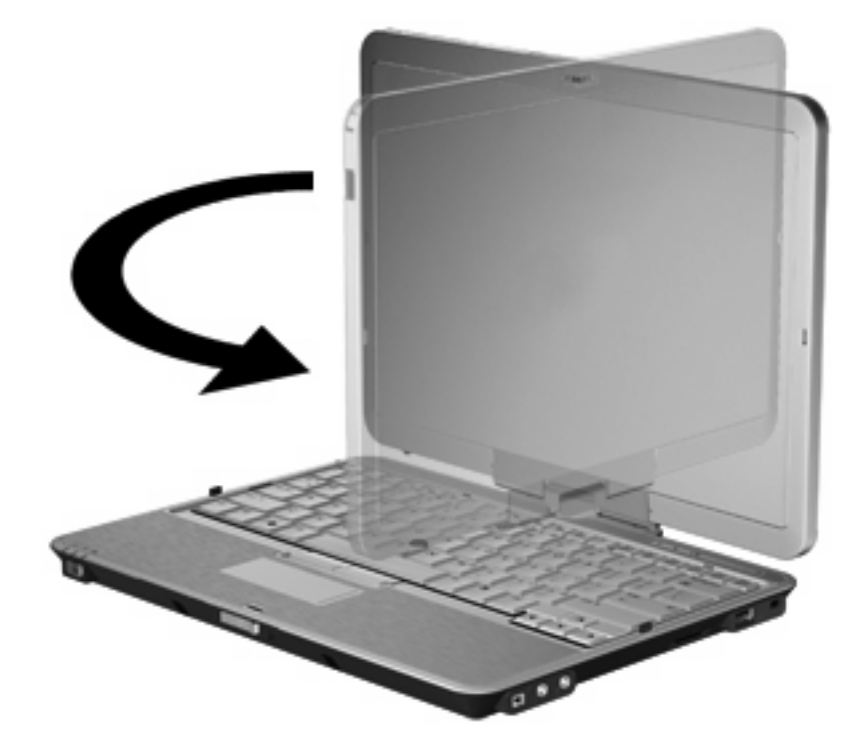

**MERK:** Pass på at batteriet sitter godt, slik at du unngår at datamaskinen ikke reagerer når du slår den på.

# <span id="page-28-0"></span>**4 Etiketter**

Etikettene på datamaskinen inneholder informasjon som kan være nyttig ved feilsøking av problemer, og hvis du skal bruke datamaskinen i utlandet.

Serviceetikett – Viser viktig informasjon, inkludert følgende: produktmerkenavnet og serienavnet, serienummeret (S/N) og produktnummeret (P/N) til datamaskinen.

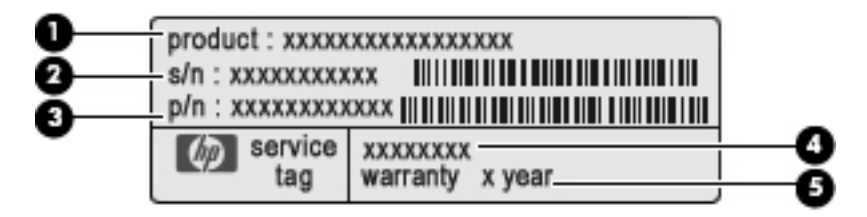

- Produktnavn **(1)**. Dette er produktnavnet som er festet foran på datamaskinen.
- Serienummer (S/N) **(2)**. Dette er et alfanumerisk nummer som er unikt for hvert produkt.
- Delenummer/produktnummer (P/N) **(3)**. Dette nummeret gir spesifikke opplysninger om produktets maskinvarekomponenter. Delenummeret vil hjelpe en servicetekniker med å fastslå hvilke komponenter og deler som er nødvendig.
- Modellbeskrivelse **(4)**. Dette er nummeret du bruker når du skal finne dokumenter, drivere og kundestøtte til din bærbare PC.
- Garantiperiode **(5)**. Dette nummeret beskriver varigheten av garantiperioden til datamaskinen.

Ha denne informasjonen tilgjengelig når du kontakter teknisk støtte. Serviceetiketten er festet på undersiden av datamaskinen.

- Microsofts ekthetsgaranti (Microsoft® Certificate of Authenticity) Inneholder produktnøkkelen for Windows®. Du kan få bruk for produktnøkkelen hvis du skal oppdatere eller feilsøke operativsystemet. Denne garantien er festet på undersiden av datamaskinen.
- Forskriftsopplysningsetiketten Viser forskriftsinformasjon for datamaskinen. Forskriftsetiketten er plassert inne i batteribrønnen.
- Modemgodkjenningsetiketten Viser forskriftsopplysninger for modemet og viser godkjenningsmerkene som kreves av enkelte land der modemet er godkjent for bruk. Du kan få bruk for disse opplysningene ved reise i utlandet. Modemgodkjenningsetiketten er plassert inne i batteribrønnen.
- Etikett(er) for trådløssertifisering (kun på enkelte modeller) Inneholder informasjon om trådløse enheter (tilbehør), og godkjenningsmerker for noen av landene der enhetene er godkjent for bruk. En slik tilleggsenhet kan være en enhet for trådløst lokalnett (WLAN) eller en Bluetooth®-enhet. Hvis datamaskinen leveres med en eller flere trådløse enheter, leveres en eller flere

<span id="page-29-0"></span>sertifiseringsetiketter sammen med datamaskinen. Du kan få bruk for disse opplysningene ved reise i utlandet. Etikettene for trådløs sertifisering er festet inne i batteribrønnen og i harddiskbrønnen.

- SIM-etiketten (kun på enkelte modeller) Inneholder ICCID (Integrated Circuit Card Identifier) for SIM-kortet. Denne etiketten er plassert inne i batteribrønnen.
- Serienummeretikett for HP Mobile Broadband Module (kun på enkelte modeller) Angir serienummeret til HP Mobile Broadband Module. Denne etiketten er plassert inne i harddiskbrønnen.

# <span id="page-30-0"></span>**Stikkordregister**

#### **Symboler/tall**

1394-port, plassering [11](#page-16-0)

#### **A**

av/på-bryter, plassering [9](#page-14-0) av/på-lampe, plassering [4](#page-9-0)

### **B**

batteri, plassering [16](#page-21-0) batteribrønn [14](#page-19-0), [23](#page-28-0) batterilampe, plassering [4](#page-9-0) batteriutløser [14](#page-19-0) batteriutløser, plassering [14](#page-19-0) Bluetooth-etikett [24](#page-29-0) Bluetooth-rom, plassering [9](#page-14-0) brytere trådløs [12,](#page-17-0) [13](#page-18-0) bryter for intern skjerm, plassering [6](#page-11-0) brønner batteri [14,](#page-19-0) [23](#page-28-0) harddisk [14](#page-19-0)

### **C**

Caps Lock-lampe, plassering [4](#page-9-0) Ctrl+Alt+Del-knapp, plassering [10,](#page-15-0) [18](#page-23-0)

#### **D**

dempeknapp, plassering [6](#page-11-0) dempelampe, plassering [4](#page-9-0)

### **E**

ekstern WWAN-antenne, plassering [15](#page-20-0) ekthetsgaranti [23](#page-28-0) Esc-knapp, plassering [10,](#page-15-0) [18](#page-23-0) Esc-tast, plassering [8](#page-13-0) etiketter Bluetooth [24](#page-29-0)

forskriftsopplysninger [23](#page-28-0) HP Mobile Broadband [24](#page-29-0) Microsofts ekthetsgaranti [23](#page-28-0) modemgodkjenning [23](#page-28-0) serviceetikett [23](#page-28-0) SIM [24](#page-29-0) trådløssertifisering [24](#page-29-0) WLAN [24](#page-29-0) ExpressCard-spor [12](#page-17-0)

### **F**

feste for tyverisikringskabel, plassering [11](#page-16-0) fingeravtrykksleser, plassering [7](#page-12-0), [11](#page-16-0) fn-tast, bruke [2](#page-7-0) Fn-tast, plassering [8](#page-13-0) forankringskontakt, plassering [14](#page-19-0) forskriftsopplysninger forskriftsetikett [23](#page-28-0) modemgodkjenningsetikett [23](#page-28-0) trådløssertifisering [24](#page-29-0) funksjonstaster, plassering [8](#page-13-0)

### **H**

harddiskbrønn, plassering [14](#page-19-0) hengsel, konvertering [7](#page-12-0), [18](#page-23-0) hjul, plassering [10,](#page-15-0) [18](#page-23-0) hodetelefonkontakt (lydutgang) [11](#page-16-0) holder, penn [18](#page-23-0) HP Mobile Broadband Module, serienummeretikett [24](#page-29-0) høyttaler, plassering [14](#page-19-0)

### **I**

IEEE 1394-port, plassering [11](#page-16-0) infoknapp [12](#page-17-0) intern mikrofon, plassering [7](#page-12-0)

### **K**

knapper Ctrl+Alt+Del [10](#page-15-0), [18](#page-23-0) ekstern WWAN-antenne [9](#page-14-0) Esc [10,](#page-15-0) [18](#page-23-0) info [12](#page-17-0) presentasjon [6](#page-11-0) rotering [10](#page-15-0), [18](#page-23-0) styrepinne [2](#page-7-0) styrepute [2](#page-7-0) tastaturlys [7](#page-12-0), [9](#page-14-0) volumdemping [6](#page-11-0) knapp for ekstern WWAN-antenne, plassering [9](#page-14-0) komponenter baksiden [10](#page-15-0) ekstra maskinvare [16](#page-21-0) fremsiden [9](#page-14-0) høyre side [11](#page-16-0) oversiden [2](#page-7-0) skjerm [7](#page-12-0) trådløsantenner [15](#page-20-0) undersiden [14](#page-19-0) venstre side [12](#page-17-0) kontakt, strøm [10](#page-15-0) kontakter lydinngang (mikrofon) [11](#page-16-0) lydutgang (hodetelefoner) [11](#page-16-0) RJ-11 (modem) [10](#page-15-0) RJ-45 (nettverk) [10](#page-15-0) kontakt for ekstern skjerm, plassering [10](#page-15-0) kontakt for tilleggsbatteri, plassering [14](#page-19-0) konverteringshengsel, plassering [7](#page-12-0), [18](#page-23-0)

### **L**

ladenivåindikator, plassering [14](#page-19-0)

lamper batteri [4](#page-9-0) Caps Lock [4](#page-9-0) dempe [4](#page-9-0) Num Lock [5](#page-10-0) stasjon [4](#page-9-0) strøm [4](#page-9-0) styrepute [2,](#page-7-0) [4](#page-9-0) tastatur [7](#page-12-0) trådløs [12,](#page-17-0) [13](#page-18-0) webkamera [7](#page-12-0) volumdemping [4](#page-9-0) volumreduksjon [4](#page-9-0) volumøkning [5](#page-10-0) ledning, strøm- [16](#page-21-0) leser, fingeravtrykk [7](#page-12-0), [11](#page-16-0) luftespalter, plassering [12](#page-17-0), [13,](#page-18-0) [14](#page-19-0) lydinngang (mikrofonkontakt), plassering [11](#page-16-0) lydutgang (hodetelefonkontakt), plassering [11](#page-16-0) lyssensor, plassering [7](#page-12-0)

### **M**

Microsofts ekthetsgaranti (Certificate of Authenticity) [23](#page-28-0) mikrofon, intern [7](#page-12-0) mikrofonkontakt (lydinngang) [11](#page-16-0) minnemodul [14](#page-19-0) modemadapter, plassering [16](#page-21-0) modemgodkjenningsetikett [23](#page-28-0) modemkabel, plassering [16](#page-21-0)

#### **N**

numeriske taster, plassering [8](#page-13-0) Num Lock-lampe, plassering [5](#page-10-0)

### **O**

operativsystem Microsofts ekthetsgaranti (Certificate of Authenticity) [23](#page-28-0) produktnøkkel [23](#page-28-0)

#### **P**

pennholder [18](#page-23-0) pennholder, plassering [12](#page-17-0) porter 1394 [11](#page-16-0)

ekstern skjerm [10](#page-15-0) USB [11](#page-16-0) presentasjonsknapp, plassering [6](#page-11-0) produktnavn og -nummer, datamaskin [23](#page-28-0) produktnøkkel [23](#page-28-0) programtast, Windows [8](#page-13-0)

### **R**

reise med datamaskinen modemgodkjenningsetikett [23](#page-28-0) trådløssertifisering [24](#page-29-0) RJ-11-kontakt (modem), plassering [10](#page-15-0) RJ-45-nettverkskontakt, plassering [10](#page-15-0) roteringsknapp, plassering [10](#page-15-0), [18](#page-23-0) rulleområde, styrepute [2](#page-7-0)

### **S**

SD-kortleser, plassering [11](#page-16-0) serienummer, datamaskin [23](#page-28-0) serviceetikett [23](#page-28-0) SIM-etikett [24](#page-29-0) skjerm bærbar modus [21](#page-26-0) rotere [19](#page-24-0) tavlemodus [19](#page-24-0) skjermbryter, plassering [6](#page-11-0) skjermport, ekstern [10](#page-15-0) skjermutløser, plassering [9](#page-14-0) smartkortleser, plassering [13](#page-18-0) spor ExpressCard [12](#page-17-0) minnemodul [14](#page-19-0) SD-kortleser [11](#page-16-0) SIM [14](#page-19-0) tyverisikringskabel [11](#page-16-0) visittkort [9](#page-14-0) stasjonslampe, plassering [4](#page-9-0) strømadapter, plassering [16](#page-21-0) strømkontakt, plassering [10](#page-15-0) strømledning, plassering [16](#page-21-0) styrepinne, plassering [2](#page-7-0) styrepinneknapper, plassering [2](#page-7-0) styrepute knapper [2](#page-7-0)

plassering [2](#page-7-0) rulleområde [2](#page-7-0) styreputelampe [2](#page-7-0), [4](#page-9-0) styreputens av/på-kontroll [2](#page-7-0)

### **T**

tastaturlys, plassering [7](#page-12-0) tastaturlysknapp, plassering [7,](#page-12-0) [9](#page-14-0) taster Esc [8](#page-13-0) Fn [8](#page-13-0) funksjon [8](#page-13-0) numeriske [8](#page-13-0) Windows-logo [8](#page-13-0) Windows-program [8](#page-13-0) tavleskjermkomponenter [18](#page-23-0) trådløsbryter, plassering [12](#page-17-0), [13](#page-18-0) trådløse enheter [14](#page-19-0) trådløslampe, plassering [12](#page-17-0), [13](#page-18-0) trådløssertifiseringsetikett [24](#page-29-0)

### **U**

USB-port, strømførende [12,](#page-17-0) [13](#page-18-0) USB-porter, plassering [11](#page-16-0) utløser, batteri [14](#page-19-0)

### **V**

visittkortspor [9](#page-14-0) volumdempeknapp, plassering [6](#page-11-0) volumdempelampe, plassering [4](#page-9-0) volumreduksjonslampe, plassering [4](#page-9-0) volumrulleområde, plassering [6](#page-11-0) volumøkningslampe, plassering [5](#page-10-0)

### **W**

webkamera, plassering [7](#page-12-0) webkameralampe, plassering [7](#page-12-0) Windows-logotast, plassering [8](#page-13-0) Windows-programtast, plassering [8](#page-13-0) WLAN-antenner, plassering [15](#page-20-0) WLAN-enhet [24](#page-29-0) WLAN-etikett [24](#page-29-0) WWAN-antenne, plassering [15](#page-20-0)

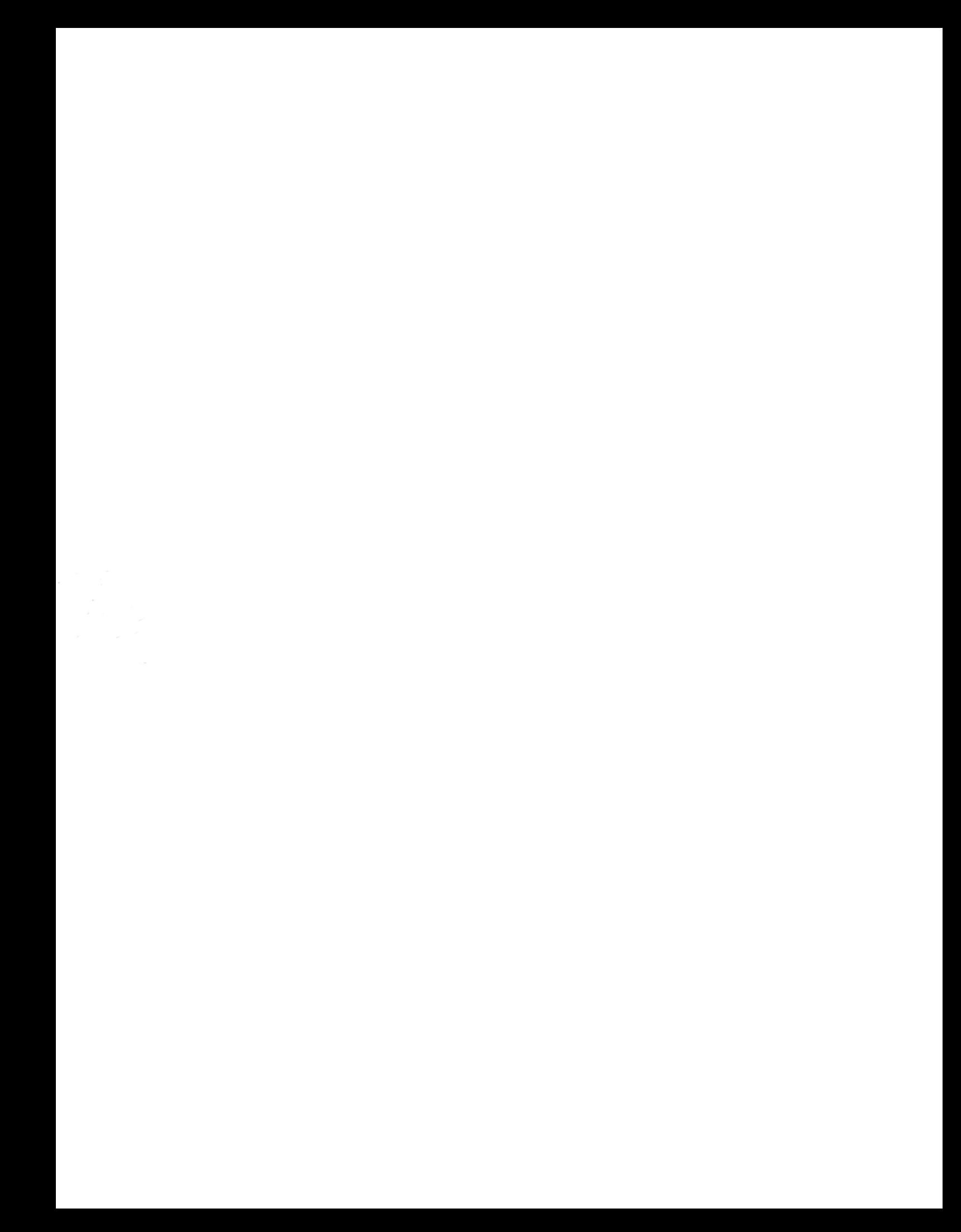